# Asientos contables

Descripción

Mediante esta opción, usted ingresa, modifica y elimina asientos contables analíticos.

Principal

Fecha de asiento: el sistema propone la fecha del sistema, pero es posible modificarla. Este dato es de ingreso obligatorio.

El sistema realiza las siguientes validaciones:

- Si opera con filtros para los ejercicios, la fecha de asiento debe estar comprendida en el rango de vigencia de los ejercicios seleccionados. Caso contrario, la fecha de asiento debe estar comprendida en el rango de vigencia de un ejercicio definido.
- La fecha de asiento debe pertenecer a un ejercicio con estado 'Abierto' y habilitado para la carga de asientos.
- La fecha de asiento debe estar comprendida en un período definido y habilitado.
- Si en la opción [Parámetros de Contabilidad](/var/www/ayudas.axoft.com/) está activo el parámetro Controla días hábiles en la carga de asientos, la fecha debe corresponder a un día hábil.

Clase de asiento: elija una de las siguientes clases de asiento: 'Apertura', 'Básico', 'Cierre', 'Inflación', 'Resultados acumulados', 'Refundición' o 'Tenencia'. Por defecto, se propone la clase 'Básico'. Este dato es de ingreso obligatorio.

Tipo de asiento: según la clase de asiento elegida, el tipo de asiento toma el siguiente valor por defecto:

- Para clase de asiento = 'Apertura': se propone el tipo de asiento para apertura, definido en la opción [Parámetros de Contabilidad](/var/www/ayudas.axoft.com/).
- Para clase de asiento = 'Básico': no se propone ningún valor por defecto.
- Para clase de asiento = 'Cierre': se propone el tipo de asiento para cierre y apertura, definido en la opción [Parámetros de Contabilidad.](/var/www/ayudas.axoft.com/)
- Para clase de asiento = 'Inflación': se propone el tipo de asiento para ajuste por inflación, definido en la opción [Parámetros de Contabilidad](/var/www/ayudas.axoft.com/). En los asientos contables, esta clase de asiento afectará el saldo de las cuentas en moneda corriente, no afectará el saldo de las monedas extranjeras contables configuradas ni el de las unidades adicionales.
- Para clase de asiento = 'Resultados acumulados': se propone el tipo de asiento para el pasaje a resultados acumulados, definido en la opción [Parámetros de Contabilidad.](/var/www/ayudas.axoft.com/)
- Para clase de asiento = 'Refundición': se propone el tipo de asiento para refundición de resultados, definido en la opción [Parámetros de Contabilidad](/var/www/ayudas.axoft.com/).
- Para clase de asiento = 'Tenencia': se propone el tipo de asiento para el resultado por tenencia, definido en la opción [Parámetros de Contabilidad](/var/www/ayudas.axoft.com/). En los asientos contables, esta clase de asiento afectará el saldo de las cuentas en moneda corriente, no afectará el saldo de

las monedas extranjeras contables configuradas ni el de las unidades adicionales.

Si no existe un tipo de asiento definido como parámetro general de Tango Astor Contabilidad, el campo queda sin valor por defecto.

En todos los casos, este campo es editable (ya que su ingreso es obligatorio) y usted puede elegir otro tipo de asiento.

El sistema valida que el tipo de asiento elegido esté habilitado y seleccionado para afectar el módulo Tango Astor Contabilidad.

Para más información sobre tipos de asiento, consulte [la ayuda](/var/www/ayudas.axoft.com/) del módulo Procesos generales.

Estado del asiento: se propone el estado inicial para asientos, definido en el tipo de asiento. Usted puede cambiar este dato sólo si en el tipo de asiento está activo el parámetro Edita estado de los asientos. En ese caso, este dato es de ingreso obligatorio y los estados posibles de elección son: 'Borrador', 'Ingresado' o 'Registrado'.

Sólo para el estado 'Borrador', la suma de los importes del Debe puede no coincidir con la suma de los importes del Haber.

Para más información, consulte el ítem Estado de los asientos en el ítem [Definiciones previas](/var/www/ayudas.axoft.com/).

Número de asiento: este campo no es editable cuando usted ingresa un nuevo asiento y el sistema lo genera en forma automática cuando acepta o graba el asiento. Si usted modifica un asiento existente, este campo es editable sólo si está activo el parámetro Edita número de la opción [Ejercicios.](/var/www/ayudas.axoft.com/) Para más información, consulte la siguiente nota aclaratoria.

[axoft\_box title=»Numeración de asientos contables» box\_color=»#F0F0F0? title\_color=»#444444? class=»axoft\_box\_blanco»] La numeración de asientos tiene en cuenta todos los [estados](/var/www/ayudas.axoft.com/) y se genera en el momento de grabar un asiento.

Se tiene en cuenta el parámetro Tipo de numeración, definido en la opción [Ejercicios,](/var/www/ayudas.axoft.com/) dependiendo si se trata de un asiento contable o de un [asiento extracontable.](/var/www/ayudas.axoft.com/)

A continuación, detallamos cada una de las modalidades o tipos de numeración posibles.

- Por ejercicio: la numeración es correlativa, pero con cada comienzo de ejercicio comienza nuevamente de 1.
- Correlativo: o por orden de carga histórica.
- Por día: el número se compone del año, mes, día y número de asiento (máscara o formato: AAAAMMDDNNNNN). Por ejemplo: 2019073100001. En este caso se permiten 99999 asientos por día.
- Por período: el número se compone del año, el período y el número de asiento (máscara o formato: AAAAPPNNNNNNN). Por ejemplo: 201907310000001. En este caso se permiten 9999999 asientos por período.

En cada uno de los casos anteriores, se tienen en cuenta los parámetros Número desde, Próximo número y Reserva el primer número, definidos en la opción [Ejercicios](/var/www/ayudas.axoft.com/).

Si está activo el parámetro Reserva el primer número, se reserva ese número para el proceso de [apertura automático,](/var/www/ayudas.axoft.com/) y se asigna el siguiente número para el asiento.

Si está activo el parámetro Edita número, el sistema controla que el número ingresado no sea repetido, según el tipo de numeración configurado para el ejercicio.

[/axoft\_box]

Ejercicio / Período: estos campos se completan en forma automática, al ingresar una fecha de asiento válida. El sistema exhibe el número de ejercicio / el número de período y las fechas de su vigencia (desde fecha – hasta fecha).

Moneda: seleccione la moneda del asiento.

Desde aquí se despliega la lista de [monedas contables](/var/www/ayudas.axoft.com/) (corriente y extranjeras contables).

La moneda tildada es la moneda a utilizar para visualizar los importes en la navegación o consulta de asientos.

Es posible cambiar la moneda de visualización, tantas veces como desee.

En todo momento, se exhibe en pantalla, la moneda elegida.

Si selecciona una moneda extranjera contable para visualizar el asiento, se deshabilitan todas las funciones para la modificación del asiento.

Para más información sobre cómo visualizar asientos en otras monedas, dirigirse a Preferencias.

Concepto: es el concepto general del asiento.

Haga clic en el botón «…» para seleccionar otra leyenda para el encabezado del asiento. Para más información sobre leyendas para encabezados de asientos, consulte la [ayuda](/var/www/ayudas.axoft.com/) del módulo Procesos generales.

Estado asiento resumen: si para el tipo de asiento elegido está activo el parámetro Genera asiento resumen, en este campo se exhibe la leyenda 'Pendiente'.

Si configura en [Parámetros de contabilidad](/var/www/ayudas.axoft.com/) la opción Utiliza asiento resumen al realizar el cierre del ejercicio, el estado para asiento resumen será 'Generado', caso contrario, se exhibe 'No genera'. Si el estado es 'Generado' es posible acceder al asiento resumen asociado desde el botón «Asiento resumen».

[axoft\_box title=»Título de registro activo:» box\_color=»#F0F0F0? title\_color=»#444444? class=»axoft\_box\_blanco»] En la parte superior del encabezado se visualizan una serie de datos que identifican unívocamente el registro de asiento activo en el que usted se encuentra posicionado, estos campos hacen referencia a: fecha del asiento, número de asiento, número interno del asiento, la moneda en que se encuentra expresado el asiento y su origen. En los casos que el asiento haya sido revertido, o bien sea un asiento de reversión, también se expresa allí. [/axoft\_box]

# **Cotizaciones**

En esta solapa puede consultar la lista de [monedas](/var/www/ayudas.axoft.com/) de tipo 'Extranjera contable' definidas en el sistema y habilitadas en el ejercicio del asiento.

Es posible cambiar el código de tipo de cotización y/o el valor de la cotización para aquellas monedas que tengan activado el parámetro Edita tipo de cotización y Edita cotización, respectivamente.

#### Datos de auditoría

Desde esta solapa usted puede consultar información de control acerca del ingreso y la última modificación del asiento en pantalla. Para cada situación, se exhibe el usuario, fecha y terminal en la que se realizó la operación.

Si se trata de un asiento importado desde otro módulo u otro sistema, se exhiben otros datos referidos a la importación (número de lote de importación) y al origen de la exportación (origen, número de lote de exportación, usuario, fecha y terminal).

Barra de botones de la cabecera del asiento

### Modelos

Al presionar este botón se despliega la lista con las opciones de los modelos de asientos. Desde esta opción, usted invoca un [modelo de asiento](/var/www/ayudas.axoft.com/) existente y completa los datos faltantes (fechas e importes), agilizando así el ingreso de asientos contables.

La información del modelo se propone por defecto, pero es posible modificarla.

Con respecto a la imputación a auxiliares contables, tiene prioridad la regla de apropiación asignada en el modelo para los tipos de auxiliares indicados. Si no existe esta definición, se toma entonces la regla para la cuenta y tipo auxiliar ingresados. Si esta información no fue definida, se ingresará manualmente en el asiento.

Si el modelo de asiento seleccionado tiene definidos importes fijos en los renglones, el sistema propone en forma automática esos importes. Si los renglones tienen una fórmula o el valor cero, el sistema propone importes del asiento igual a cero. En todos los casos usted puede modificar los importes de los renglones del nuevo asiento generado en base a un modelo de asiento.

# Ficha

Este botón nos permite visualizar, los datos de los campos que componen el asiento contable. Para ejecutar el mismo, se debe seleccionar el asiento en la grilla, y luego se presiona el botón. Se ejecuta esta función también pulsando las teclas <Alt + I>.

#### Eliminación

En la grilla de asientos, seleccione un asiento que desea eliminar y luego se presiona el botón. También puede eliminar el asiento pulsando las teclas <Ctrl + M>.

Al tratar de eliminar un asiento con clase de asiento = 'Inflación', el sistema solicita su confirmación si existen asientos de ajuste por inflación con fecha posterior al asiento a eliminar.

No es posible efectuar esta operación en las siguientes situaciones:

- Asientos con estado 'Registrado
- Asientos de ejercicios inhabilitados . Para más información, consulte la ayuda de la opción [Ejercicios](/var/www/ayudas.axoft.com/) para su parámetro Habilitado.
- Asientos de ejercicios cerrados . Para más información, consulte la ayuda de la opción [Ejercicios](/var/www/ayudas.axoft.com/) para su parámetro Estado.
- Asientos que participaron de la generación de un asiento resumen .
- Asientos que tienen asociada una reversión . En este caso, es necesario que elimine el

asiento de reversión y luego, el asiento revertido.

Al eliminar asientos de forma individual o masiva, se pueden generan tramos vacíos en las numeraciones internas de los asientos. Para corregirlos, ejecute el proceso [Renumeración de asientos](/var/www/ayudas.axoft.com/) para ordenarlos correctamente.

### Copiar

Permite generar un nuevo asiento, tomando por defecto, los datos del asiento en pantalla.

Se ejecuta esta función también pulsando las teclas <Alt + O>.

Si usted no necesita hacer cambios al nuevo asiento, simplemente presione la tecla <F10> para grabarlo.

El asiento generado no guarda ninguna relación con el asiento de origen, simplemente se lo utiliza para agilizar el ingreso de asientos.

# **Revertir**

Al presionar este botón, se ejecuta la función que se desdobla en dos opciones: 'Revertir asiento' y 'Consultar asiento de reversión o asiento revertido'.

El sistema solicita su confirmación para realizar esta operación.

Al revertir el asiento en pantalla, se presenta un nuevo asiento con iguales características que el asiento original, en el que los importes del Debe ahora están en el Haber y viceversa.

Usted podrá aceptar el nuevo asiento para que quede generado el asiento de reversión con un nuevo número de asiento y un nuevo número interno o, por el contrario, podrá cancelar la operación haciendo clic en el botón respectivo.

Usted puede consultar el asiento revertido o asiento a partir del cual se generó un asiento de reversión.

[axoft\_box title=»Consideraciones de la reversión:» box\_color=»#F0F0F0? title\_color=»#444444? class=»axoft\_box\_blanco»]

Si genera asientos resumen, los asientos analíticos se revierten como cualquier otro asiento, aunque hayan generado un asiento resumen. El asiento de reversión participará del próximo asiento resumen que se genere para ese tipo de asiento.

Si revierte un asiento con clase de asiento = 'Inflación' y existen asientos de ajuste por inflación con fecha posterior al asiento a revertir, el sistema solicita su confirmación.

Si al revertir un asiento usted modifica su fecha, el sistema controla que la fecha ingresada sea mayor o igual a la del asiento revertido y además, que las cotizaciones de las monedas extranjeras contables sean iguales. En el caso que el asiento sea distinto al original, el sistema solicita su confirmación. Si usted acepta la operación, el asiento ya no será de reversión sino un asiento más del sistema. [/axoft\_box]

Seleccionando el asiento desde la grilla, el permite consultar el asiento de reversión o el asiento revertido, según el asiento que tenga en pantalla.

Si usted tiene en pantalla un Asiento de reversión, la función de este botón será la de exhibir el asiento revertido.

Si usted tiene en pantalla un Asiento revertido, la función de este botón será la de exhibir el asiento de reversión.

Si usted tiene en pantalla un asiento contable que no ha sido afectado por la reversión, este botón no estará habilitado.

El asiento de reversión es el asiento que se genera al revertir un asiento contable.

El asiento revertido es el asiento contable a partir del cual la función Revertir asiento genera un asiento de reversión.

[axoft\_note note\_color=»#f7f6f5?] **Ejemplo…**

[axoft table responsive=»yes» alternate=»no» fixed=»yes» class=»Tabla General»]

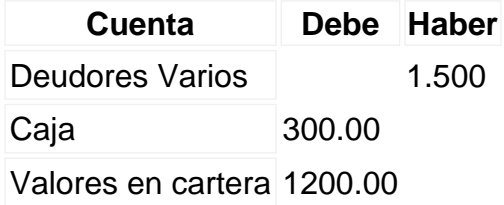

[/axoft\_table] Asiento de reversión:

[axoft table responsive=»yes» alternate=»no» fixed=»yes» class=»Tabla General»]

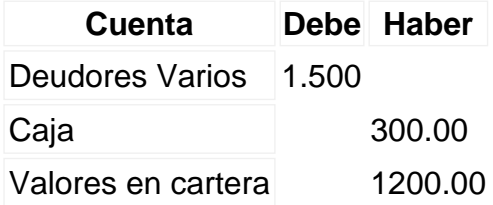

# [/axoft\_table] [/axoft\_note]

# **Preferencias**

Desde aquí usted puede parametrizar algunas opciones de configuración correspondiente por cada usuario que utilice el proceso de asientos contables. En la solapa Principal, encontramos los siguientes parámetros:

- **Modalidad de ingreso de asientos:** mediante el alta manual, al grabar un asiento el sistema lo dirige a la grilla principal teniendo que seleccionar el botón «Nuevo» para dar de alta un nuevo registro. Si usted configura el alta automática se habilita un botón «Aceptar y Nuevo» para que grabe el asiento y automáticamente se posicione en un nuevo panel para cargar un nuevo asiento sin pasar por la grilla principal.
- **Apertura de auxiliares:** tiene dos opciones; 'Manual' y 'Automática'. Con la opción 'Manual' deberá acceder al panel de auxiliares a través del botón correspondiente, mientras que con la opción 'Automática' podrá acceder al panel de auxiliares presionando <Enter> hasta el final del registro.
- **Moneda para consulta de asientos:** si el parámetro Visualizar los importes de moneda origen se encuentra seleccionada, esta opción le permitirá visualizar los asientos en la moneda origen que fueron registrados. Caso contrario, será posible seleccionar una moneda en particular con la que podrá consultar todos los asientos.
- **Selección de ejercicios para carga de asientos:** si la opción Permite carga de asientos en los ejercicios abiertos se encuentra habilitada, esta opción le posibilitará registrar asientos en todos los ejercicios que se encuentren con estado 'Abierto'. Caso contrario, usted podrá filtrar los ejercicios en los que requiera registrar asientos.

En la solapa Consultas de Saldos y Mayor, es posible configurar filtros para las consultas de Saldos y Mayor de cada una de las cuentas asignadas en el asiento.

En el caso de no configurar preferencia alguna, se tomarán los valores por defecto.

Comprobantes / Liquidaciones

Si los asientos contables se exportan a otros módulos, en el proceso se involucran los comprobantes que dieron origen al asiento

Cuando su origen es de otros módulos de Tango, se habilita el botón de «Comprobantes» en la barra de botones de la cabecera del asiento. En el caso de los asientos cuyo módulo de origen es Sueldos, el botón se denomina «Liquidaciones».

El factor determinante para la visualización de comprobantes asociados al asiento dependerá del tipo de exportación que se haya establecido, es decir, si la exportación fue por modelo, van a listarse todos los comprobantes de ese modelo de asiento, si fue por fecha, aparecerán los comprobantes vinculados a esa fecha.

Al presionar el botón «Comprobantes» se ejecuta una consulta Live para visualizar el detalle de los mismos. En el caso del botón «Liquidaciones», se habilita la vista de los datos fijos exportados desde el módulo Sueldos.

Renglones del asiento

Los datos se exhiben en formato grilla con cantidad ilimitada de líneas o renglones.

Al pie de la grilla, se exhibe la suma de los importes en la columna «Debe», la suma de los importes en la columna «Haber» y la diferencia entre ambas.

Cada renglón se compone de los siguientes datos:

Nro.: es el número de renglón del asiento. Este dato no es editable.

Código de cuenta: ingrese o seleccione [la cuenta contable a través de la búsqueda por código o](/var/www/ayudas.axoft.com/)  [descripción.](/var/www/ayudas.axoft.com/) Este dato es de ingreso obligatorio.

En la opción Parámetros generales del módulo Procesos generales puede definir una máscara para el ingreso del código de cuenta. En ese caso, el código a ingresar debe respetar la máscara parametrizada. Para más información, consulte [la ayuda](/var/www/ayudas.axoft.com/) del módulo Procesos generales. Para la cuenta contable elegida, el sistema aplica las siguientes validaciones:

- El parámetro Habilitado debe estar activado.
- La fecha del asiento no debe estar comprendida en el rango de fechas de inhabilitación de la cuenta contable.
- El parámetro Se usa sólo en procesos automáticos debe estar desactivado.

Descripción cuenta: este dato se completa automáticamente al asignar el Código de cuenta.

Debe / Haber: ingrese el importe en la columna correspondiente. El ingreso de este dato es obligatorio. Por defecto, se habilita el ingreso según el Saldo habitual definido para la cuenta. Si la cuenta tiene habitualmente un saldo deudor, se habilita el ingreso en la columna «Debe». Caso contrario, se habilita la columna «Haber».

Si ingresa el importe en la columna «Debe», se deshabilita la edición de la columna «Haber», y viceversa.

El sistema no permite el ingreso de importes menores a cero.

Haga clic en el botón «…» para abrir la calculadora.

Fecha de origen: el sistema propone la fecha del asiento pero es posible modificarla. Esta fecha se tiene en cuenta en el proceso automático [Ajuste por inflación](/var/www/ayudas.axoft.com/).

Leyenda: el sistema exhibe la leyenda defecto para el Debe o el Haber, según corresponda, definida en la [cuenta contable](/var/www/ayudas.axoft.com/).

Haga clic en el botón «…» para consultar las leyendas asociadas a la cuenta contable y/o elegir otra. También es posible dejar en blanco este campo, o bien, ingresar un texto particular para la cuenta en el asiento en pantalla.

Barra de botones de los renglones del asiento

Insertar

Con este botón se inserta un renglón adicional al momento de registrar las cuentas con su código, descripción e importe, que integran los movimientos del asiento.

Puede invocar esta función mediante la combinación de teclas <Alt + I>.

Subir

Este botón se habilita al tener renglones por encima del renglón donde este posicionado el cursor, al presionarlo asciende al renglón superior. También invoca esta función mediante la combinación de teclas  $<$ Alt + S $>$ .

Bajar

Este botón se habilita al tener renglones por debajo del renglón donde este posicionado el cursor, al presionarlo desciende al renglón inferior, es decir, realiza la función inversa que el botón precedente. También invoca esta función mediante la combinación de teclas <Alt + B>.

Invertir

Al presionar este botón o <F4> se invierte de columna el valor, si está posicionado en el Debe lo lleva al Haber y viceversa.

Asignar diferencia

Asigna valor de forma automática balanceando el asiento, lo mismo ocurre presionando <F9>.

#### Auxiliares

Este botón se habilita en caso de que la cuenta seleccionada esté definida con el parámetro Usa auxiliares contables en la [cuenta contable.](/var/www/ayudas.axoft.com/) En ese caso se abrirá la pantalla de auxiliares y subauxiliares para agilizar su imputación, en el caso de que se haya configurado la apertura automática de auxiliares en Preferencias, de lo contrario, la configuración por defecto es la apertura manual.

Si al asignar una cuenta el renglón cambia a color rojo, nos da indicio de que existe información de auxiliares requerida para la grabación del registro, como por ejemplo, cuando falta informar el

porcentaje de apropiación de auxiliares o subauxiliares, en caso que el tipo de auxiliar esté configurado para que apropie al 100%. En este caso, debe acceder a la opción Auxiliares para completar la información requerida.

Las imputaciones pueden ser manuales o bien, basadas en reglas de apropiación automáticas asociadas al tipo auxiliar de la cuenta.

Es posible ingresar el porcentaje y que se calcule en forma automática el importe, o viceversa. Si la imputación a auxiliares contables queda pendiente por el total del importe de la línea o renglón del asiento, el Porcentaje será igual a 100% para el auxiliar 'Sin Asignar'.

En la definición de reglas de apropiación, siempre tendrá prioridad la definición realizada en cada módulo. Así por ejemplo, la regla de distribución por legajo del módulo Sueldos tiene prioridad sobre la que se defina en Contabilidad.

Si agrega un nuevo tipo de auxiliar a una cuenta que posee movimientos, se asigna el 100% del importe al auxiliar 'Sin Asignar'. Si el tipo de auxiliar tiene configurado Apropiación 100% = 'Si' y no tiene definida una regla por defecto o bien, la sumatoria de la regla por defecto no es igual al 100%, deberá reasignar el total del porcentaje apropiado del auxiliar 'Sin Asignar' al resto de los auxiliares. Para más información acerca de auxiliares contables, consulte [la ayuda](/var/www/ayudas.axoft.com/) del módulo Procesos generales.

[axoft\_box title=»Más información:» box\_color=»#F0F0F0? title\_color=»#444444? class=»axoft\_box\_blanco»]

Usted puede definir una regla por defecto, si el tipo de auxiliar es del tipo 'Manual' y no usa apertura en subauxiliares, puede asociar un grupo de auxiliares para relación cuenta – tipo auxiliar. Esto permite habilitar sólo algunos auxiliares de todos los creados para el tipo de auxiliar, actuando como filtro.

Es prioritario aplicar la regla de apropiación por defecto en el asiento. Una vez aplicada la regla, presione el botón «Ver todos los auxiliares» para reemplazar los auxiliares de la regla defecto, por los auxiliares del grupo asociado. Esto significa que el asiento:

- O es excluyente.
- O aplica la regla.
- O apropia uno o más de los auxiliares del grupo de auxiliares asociados.

Si no posee un grupo de auxiliares asociados, cuando presione el botón «Ver todos los auxiliares» se agregarán todos los auxiliares sin aplicar ningún filtro o grupo.

Para más información consulte el ítem [Actualización individual de auxiliares contables.](/var/www/ayudas.axoft.com/)

[/axoft\_box]

Unidades adicionales

Cuando se da de alta en un renglón del asiento una cuenta que utiliza unidad adicional, se habilita el panel que permite informar los importes correspondientes a dicha unidad adicional, monetaria o no monetaria.

El sistema también permite obtener en forma automática, el valor de dicha unidad en base al importe ingresado en la columna «Debe» o «Haber».

Desde el botón «Unidades adicionales», usted podrá ingresar o modificar manualmente los valores, pudiendo acceder a esta función también con la combinación de teclas <Alt + U>.

- La cuenta contable usa unidad adicional de tipo 'Monetaria': en el panel se exhibe el código, la descripción, el tipo de cotización y la cotización para la fecha del asiento de la moneda de la unidad adicional y se calcula el importe del renglón expresado en esa moneda. Es posible cambiar el importe reexpresado, en tanto que el tipo de cotización y/o la cotización sólo son factibles de modificación si en la opción [Monedas](/var/www/ayudas.axoft.com/) está activo el parámetro Edita tipo de cotización y/o Edita cotización.
- La cuenta contable usa unidad adicional de tipo 'No monetaria': en este caso, el panel de unidades adicionales exhibe, en su sector izquierdo, el código, la descripción, el tipo de valorización, la valorización correspondiente a la fecha del asiento y la moneda del [tipo de](/var/www/ayudas.axoft.com/)  [valorización](/var/www/ayudas.axoft.com/) de la [unidad adicional](/var/www/ayudas.axoft.com/) y se calcula la cantidad de unidades. El tipo de valorización y/o la valorización sólo son factibles de cambio si en la opción [Unidades adicionales](/var/www/ayudas.axoft.com/) está activo el parámetro Edita tipo de valorización y/o Edita valorización. En el sector derecho del panel se exhibe el tipo de cotización y la cotización de la [moneda](/var/www/ayudas.axoft.com/) asociada al [tipo de valorización](/var/www/ayudas.axoft.com/) de la [unidad adicional](/var/www/ayudas.axoft.com/) y el importe del renglón expresado en esa moneda. Usted puede modificar el importe calculado en este sector. El tipo de cotización y/o la cotización no se exhiben si la moneda es de tipo 'Corriente'; caso contrario, estos datos son editables sólo si en la opción [Monedas](/var/www/ayudas.axoft.com/) está activo el parámetro Edita tipo de cotización y/o Edita cotización.

[axoft\_note\_note\_color=»#f7f6f5?] Ejemplo:

Caso 1

Tipo de unidad adicional: Monetaria Moneda del asiento: Moneda corriente (\$) Moneda de la Unidad adicional: Moneda extranjera 1 (US\$) A partir de un importe U.A. se calcula el importe del renglón del asiento.

Importe UA (US\$): 1.000,00 Cotización: \$1.095,00 Total renglón asiento: \$1.095.000,00

Caso 2

Tipo de unidad adicional: Monetaria Moneda del asiento: Moneda corriente (US\$) Moneda de la Unidad adicional: Moneda extranjera 1 (US\$) A partir de un importe U.A. se calcula el importe del renglón del asiento.

Importe UA (US\$): 1.000,00 Cotización: \$1,00 Total renglón asiento: \$1.000,00

Caso 3 Tipo de unidad adicional: Monetaria Moneda del asiento: Moneda extranjera 1 (US\$) Moneda de la Unidad adicional: Moneda extranjera 2 (EUR) A partir de un importe U.A. se calcula el importe del renglón del asiento.

Importe UA (EUR): 1.000,00

Cotización: EUR a \$ 1.315,00 Importe Moneda corriente: \$1.315.000,00 Cotización: US\$: 1.000,00 Total renglón asiento: \$1.315,00

Caso 4

Tipo de unidad adicional: No Monetaria Moneda del asiento: Moneda corriente (\$) Moneda de la Unidad adicional: Moneda extranjera 1 (US\$) A partir de un importe U.A. se calcula el importe del renglón del asiento. Cantidad: 10,00 Valorización (US\$): 150,00 Importe UA (US\$): 1.500,00 Cotización: \$1.100,00 Total renglón asiento: \$1.650.000,00

Caso 5

Tipo de unidad adicional: No Monetaria Moneda del asiento: Moneda corriente (US\$) Moneda de la Unidad adicional: Moneda extranjera 1 (US\$) A partir de un importe U.A. se calcula el importe del renglón del asiento.

Cantidad: 10,00 Valorización (US\$): 150,00 Importe UA (US\$): 1.500,00 Cotización: \$1,00 Total renglón asiento: \$1.500,00

Caso 6 Tipo de unidad adicional: No Monetaria Moneda del asiento: Moneda extranjera 1 (US\$) Moneda de la Unidad adicional: Moneda extranjera 2 (EUR) A partir de un importe U.A. se calcula el importe del renglon del asiento.

Cantidad: 10,00 Valorización (US\$): 150,00

Importe UA (EUR): 1.500,00 Cotización: EUR a \$ 1.300,00 Importe Moneda corriente: \$1.950.000,00 Cotización: US\$: 1.000,00 Total renglón asiento: \$1.950,00 [/axoft\_note]

Para más información acerca de tipos de cotización y cotizaciones, consulte [la ayuda](/var/www/ayudas.axoft.com/) del módulo Procesos generales.

Saldos

Al presionar este botón se muestra el saldo de la cuenta seleccionada, a la fecha del asiento, tomando como base la fecha de inicio del ejercicio. Es posible filtrar la información en base a la configuración asignada en Preferencias.

Mayor

Al presionar este botón se muestra el detalle de movimientos de la cuenta seleccionada, a la fecha del asiento, tomando como base la fecha de inicio del ejercicio. Es posible filtrar la información en base a la configuración asignada en Preferencias.

Para más información respecto a Saldos y Mayor, dirigirse a Preferencias.

Modificación de asientos

Para modificar los datos de un asiento tomar en cuenta las siguientes consideraciones:

Fecha del asiento: la modificación de este campo puede implicar:

- El cambio de las cotizaciones de las monedas extranjeras contables y de las unidades adicionales. El sistema solicita su confirmación para continuar.
- El cambio en el número de asiento en forma automática, si el Tipo de numeración configurado para el [ejercicio](/var/www/ayudas.axoft.com/) es 'Por día' o 'Por período'.

Número de asiento: este dato es modificable sólo si está activo el parámetro Edita número de la opción [Ejercicios](/var/www/ayudas.axoft.com/).

Clase de asiento: es posible modificar la clase de asiento sólo si la clase actual es 'Borrador' o 'Ingresado'.

Debe / Haber: en el caso de asientos con estado 'Ingresado', el sistema controla que la suma de los importes del Debe sea igual a la suma de los importes del Haber.

Auxiliares: en asientos con estado 'Ingresado' o 'Borrador' es posible modificar la información de auxiliares contables sólo si está activo el parámetro Edita en la opción Reglas de apropiación del módulo Procesos generales.

Si en la opción [Parámetros de Contabilidad](/var/www/ayudas.axoft.com/) está activo el parámetro Edita apropiaciones de asientos registrados, es posible modificar la información de auxiliares contables en asientos con estado 'Registrado'.

Al grabar la modificación de un asiento, se actualizan los datos de auditoría con relación a la última modificación.

Seleccione la opción desde el botón «Opciones» para consultar información de control acerca del ingreso y la última modificación del asiento en pantalla. Para cada situación, se exhibe el usuario, fecha y terminal en la que se realizó la operación.

Si se trata de un asiento importado desde otro módulo u otro sistema, se exhiben otros datos referidos a la importación (número de lote de importación) y al origen de la exportación (origen, número de lote de exportación, usuario, fecha y terminal).

Otros asientos posibles de modificar:

[Asientos de reversión](/var/www/ayudas.axoft.com/) o de [asientos revertidos](/var/www/ayudas.axoft.com/) : en este caso, al modificarlos se pierde la relación o nexo entre ellos, quedando como asientos comunes.

- Asientos con clase de asiento = 'Tenencia'.
- Asientos con clase de asiento = 'Inflación': si existen asientos de ajuste por inflación con fecha posterior al asiento a modificar, el sistema solicita su confirmación.
- Asientos con origen = 'Automático' y con estado del asiento = 'Ingresado' o 'Borrador': en este caso, si sólo modifica el estado del asiento, su concepto general, las cotizaciones de las monedas extranjeras contables, el número de asiento, el tipo de asiento, la leyenda general, la fecha de origen de alguna de las cuentas o la leyenda de algún auxiliar o subauxiliar, el asiento conserva su origen. Caso contrario, pasa a tener origen = 'Manual'.
- Cotizaciones de las monedas extranjeras contables: al modificar las cotizaciones, si el asiento posee alguna cuenta con unidades adicionales en la misma moneda, se modificará en forma automática la cotización para la unidad adicional. Después de modificar la cotización de la moneda extranjera contable, es posible indicar una cotización distinta para la unidad adicional.

#### Información no sujeta a modificación

No es posible de modificar la siguiente información:

- Los datos: número interno; origen; estado del asiento (si para el tipo de asiento no está activo el parámetro Edita estado de los asientos o si el asiento tiene estado 'Registrado'); estado resumen y los datos de auditoría del encabezado del asiento.
- Asientos de ejercicios inhabilitados: para más información, consulte la ayuda de la opción [Ejercicios](/var/www/ayudas.axoft.com/) para su parámetro Habilitado.
- Asientos de ejercicios cerrados: para más información, consulte la ayuda de la opción [Ejercicios](/var/www/ayudas.axoft.com/) para su parámetro Estado.
- Asientos que participaron de la generación de un asiento resumen.
- Asientos resumen: es posible modificar algunos datos del asiento resumen desde la opción [Consulta de asientos resumen](/var/www/ayudas.axoft.com/). Estas modificaciones no afectan los asientos analíticos que participan del asiento resumen.
- Asientos 'Registrados': sólo si está activo el [parámetro](/var/www/ayudas.axoft.com/) Edita apropiaciones de asientos registrados, es posible modificar esta información.